## **Comunicazione Unità Operative – Caricamento massivo**

E' stata aggiunta la funzionalità per il caricamento massivo, sotto forma di file XML, di unità operative, il cui utilizzo è illustrato qui di seguito.

## *Attivazione del caricamento*

Dalla pagina ElencoUnitàOperative l'utente attiva il nuovo tasto "Carica file":

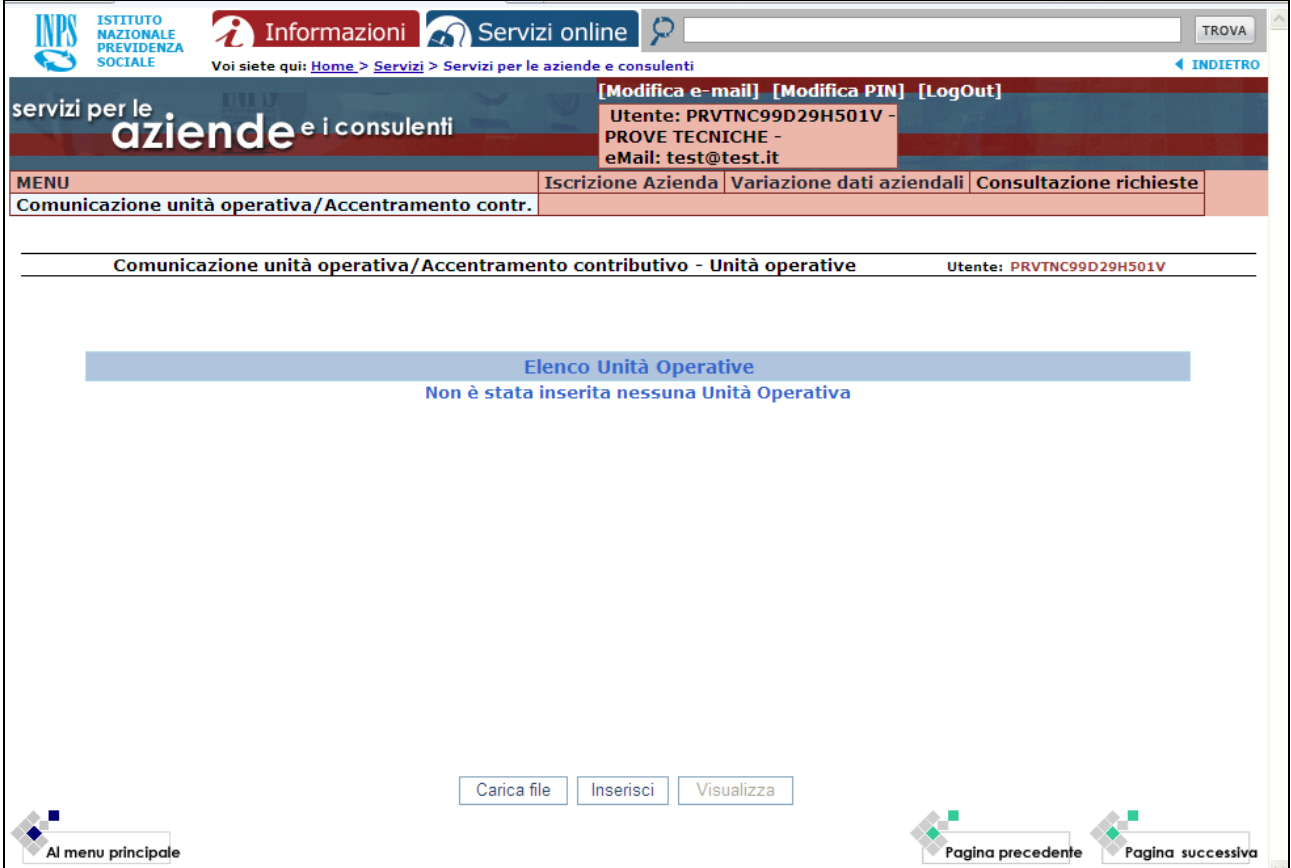

Appare la pagina seguente:

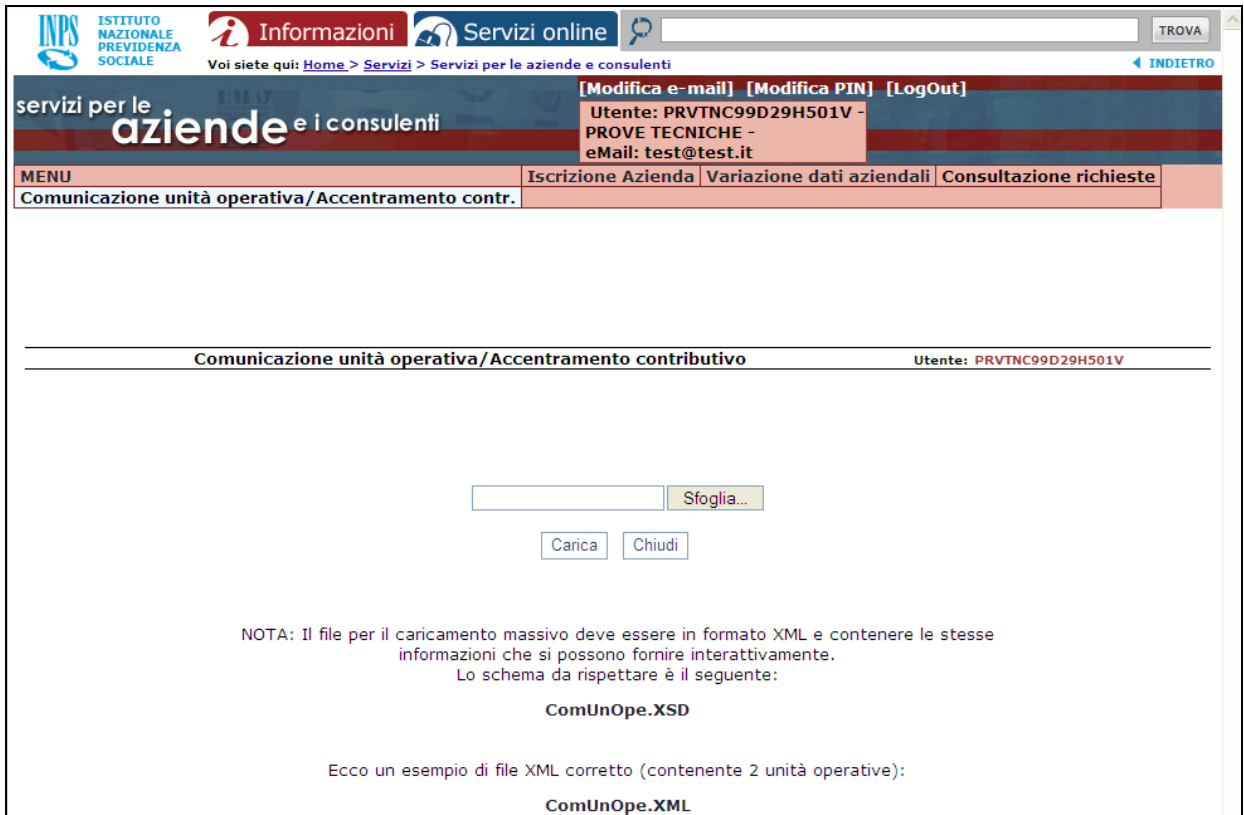

L'utente seleziona un file formalmente corretto contenente le unità operative da caricare e attiva il tasto "Carica".

Se il file passa la validazione rispetto allo schema ComUnOpe.XSD (scaricabile dalla pagina stessa, assieme ad un file di esempio), gli appare un messaggio analogo al seguente:

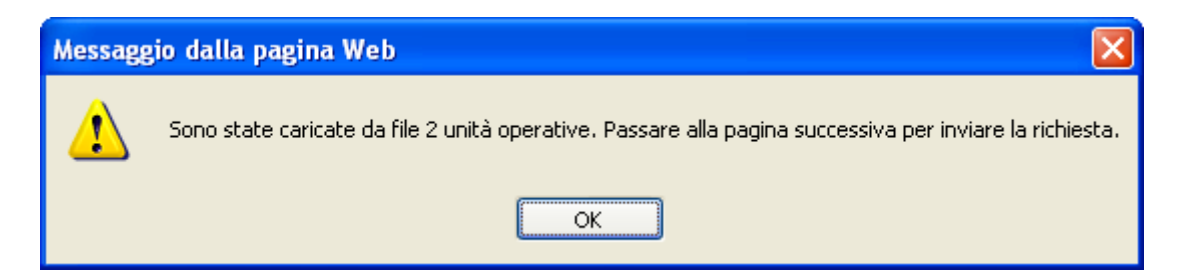

Dopo l'OK riappare l'elenco delle unità operative aggiornato:

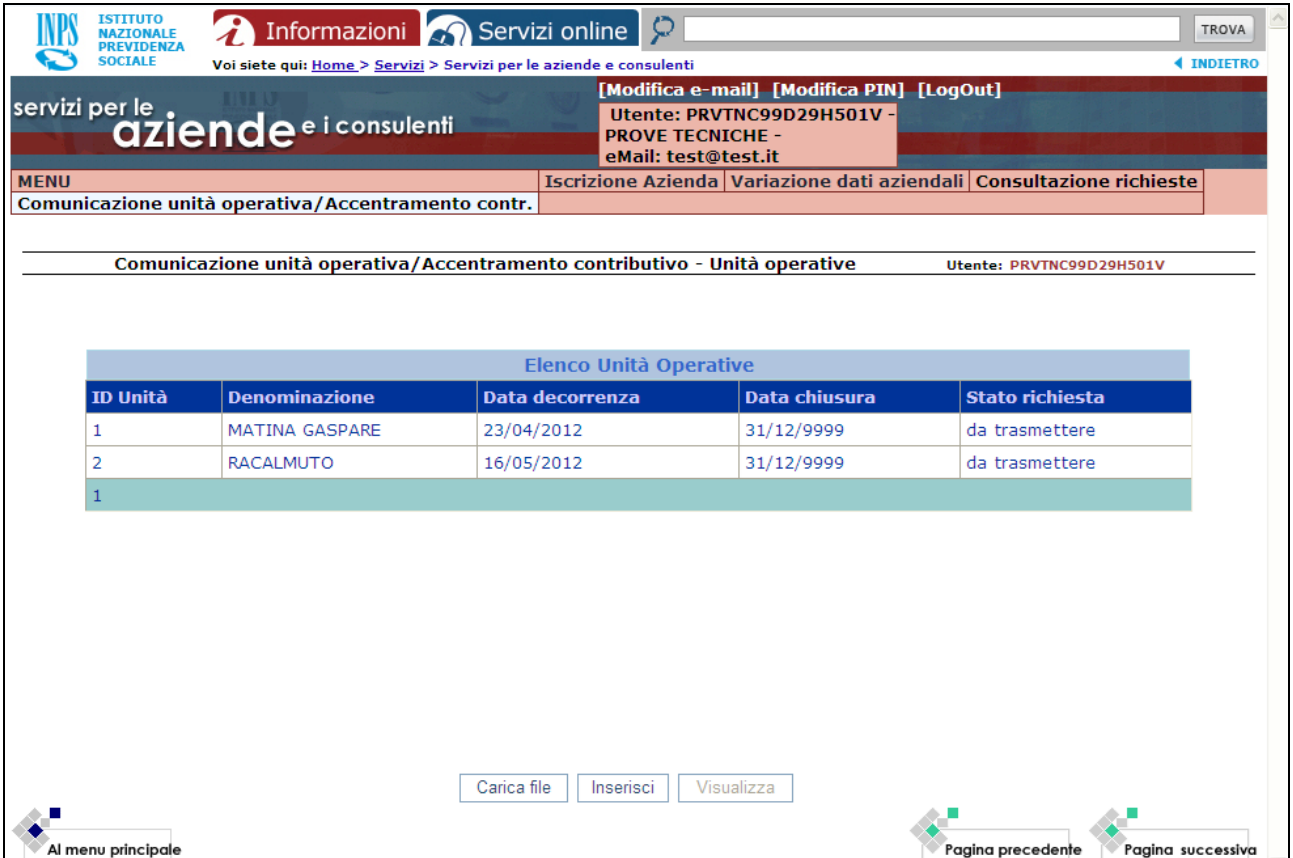

Il dialogo prosegue come nel normale caso di immissione manuale dei dati, con eventuali altri inserimenti e successivo passaggio alla pagina di riepilogo.